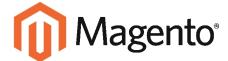

# Magento Performance Testing Guidelines

# **TABLE OF CONTENTS**

| 0\ | /ERVIEW                            | . 2 |
|----|------------------------------------|-----|
|    | Methodology                        | . 2 |
|    | Objectives                         | . 2 |
|    | Terminology                        | . 2 |
|    | Recommended Test Protocol          | .3  |
| CL | OUD SERVICES VS. DEDICATED HOSTING | . 4 |
| SY | STEM RESOURCE MONITORING           | . 4 |
| M  | AGENTO CONFIGURATION SETTINGS      | . 5 |
|    | Use Flat Catalog                   | . 5 |
|    | Merge JavaScript & CSS             | . 5 |
|    | Enable Full-Page Cache             | . 6 |
|    | Magento Indexers                   | . 7 |
| SE | RVER CONFIGURATION SETTINGS        | . 8 |
|    | .htaccess                          | . 8 |
|    | Temporary File Storage             | . 8 |
|    | Cron Job                           | . 9 |
| LΑ | MP STACK                           | . 9 |
|    | Linux                              | . 9 |
|    | Apache                             | 11  |
|    | MySQL                              | 11  |
|    | PHP                                | 12  |
| LN | IMP STACK                          | 13  |
|    | Linux                              | 13  |
|    | Nginx                              | 13  |
|    | MySQL                              | 14  |
|    | PHP                                | 14  |
|    |                                    |     |

| UNSUPPORTED CONFIGURATIONS AND SETTINGS |    |  |
|-----------------------------------------|----|--|
| Linux                                   | 15 |  |
| Apache                                  | 15 |  |
| MySQL                                   | 15 |  |
| PHP                                     | 16 |  |
| SAMPLE CONFIGURATIONS                   | 17 |  |
| MySQL Configuration                     | 17 |  |
| Nginx Configuration                     | 19 |  |
| EXAMPLE SYSTEM CONFIGURATIONS           | 20 |  |
| System Hardware Specifications          | 20 |  |
| System Software Versions                | 21 |  |
| Developer Test Environments             | 21 |  |
| SERVER TEST ENVIRONMENTS (1 SERVER)     | 22 |  |
| SERVER TEST ENVIRONMENTS (2 SERVERS)    | 23 |  |
| MAGENTO SCALABILITY                     | 24 |  |
| Magento Scalability Tiers               | 24 |  |
| Performance vs. Scalability             | 24 |  |

# **EXECUTIVE SUMMARY**

Performance testing is a critical step in the development process for merchants looking to optimize their shopping experiences.

This technical document provides a foundation for performance testing by defining a common set of software and environment configuration settings to produce reliable, reproducible, and consistent performance test results.

These *Guidelines* are meant to be used in conjunction with the Magento Performance Toolkit, and together they provide a consistent ruler to compare performance across a variety of Magento implementations.

Using the *Guidelines* and Toolkit to gather performance measurements across different implementations provides merchants or their developers with information on the performance impacts of custom hardware, software, or network configurations, empowering them to optimize their web store experience for growth.

# **OVERVIEW**

# Methodology

- 1. Load a Magento instance on a server, or set of servers.
- 2. Use the Magento Performance Toolkit to prepare the database for testing.
- 3. Use Apache jMeter to run benchmarking scripts from a load generator to send traffic to the server(s) and collect performance data.

# **Objectives**

- Enable merchants to test the performance of Magento installations
- Enable developers to test the performance impact of customizations
- Enable performance testing across the Magento ecosystem
- Enable the comparison of performance tests (benchmarking)
- Provide commonly used methods, scenarios, and terminology to describe testing activities

# **Terminology**

The following terms have specific meaning within the context of Magento performance testing:

| Performance     | Responsiveness and stability under a particular workload.                                                                                                    |
|-----------------|----------------------------------------------------------------------------------------------------|
| Benchmarking    | Comparing system performance metrics, typically to recommended best practices or industry standards.                                                                  |
| Scalability     | <ol> <li>The ability to process growing amounts of requests in a capable manner.</li> <li>The ability to expand the system resources to increase capacity.</li> </ol> |
| Reliability     | <ol> <li>The ability to yield the same or compatible results for different tests.</li> <li>The ability for the system to operate as designed.</li> </ol>              |
| Reproducibility | 1. The ability to conduct a performance test and observe similar results on multiple test                                                                             |

- occurrences.

  2. The ability for a third party to independently duplicate a test and observe comparable
  - 2. The ability for a third party to independently duplicate a test and observe comparable results.

#### **Recommended Test Protocol**

Document the environment and test procedures so the results are comparable and reproducible.

#### Record all control variables.

Performance test control variables are divided into the following groups:

- Load Generator
- Merchant Traffic Profile
- Reference Store
- Magento Platform
- Environment
- Hardware
- Software
- Reference System Architecture
- Test Protocol

#### Minimize test variables.

Minimize test variables. When testing to compare results, minimize the number of input variables that are subject to change.

#### Drive tests from different servers.

To isolate system resource usage, place the load generator on a different system than the application server that runs Magento and supporting services. Large test configurations might need multiple load generators to create enough traffic to stress the system.

#### Establish a baseline.

Establish a baseline set of results with known values for the full list of control variables. The recommended values for several control variables are described later in this document.

#### Don't use the first set of results.

For cached configurations, the first test cycle populates only the caching layers. For each cycle, record the results of the second and subsequent test runs.

#### Repeat to verify results.

Never consider the first set of results as final. Repeat and verify each test to establish that the results are reliable and reproducible by comparing the variations in results for each test cycle. A minimum of two or three test cycles is recommended.

#### Include the minimum number of external variables in your test environment.

The network metric distance from the load generator to the application server should be the minimum distance that is required to establish the scope of the test. Your intent should be to minimize the impact of external variables on the test results, and know which variables are impacting your results.

- A test from a load generator to a server on the same switch can be used to establish the scope of application performance and hardware configuration.
- A test from an Internet source to a private data center can be used to establish the scope of Internet latency, CDN and caching servers, infrastructure equipment, application performance, and hardware configuration.

### CLOUD SERVICES VS. DEDICATED HOSTING

Magento was originally designed to be installed and run on a dedicated, physical server, and deployed as an on premise application. The emerging trend is to install Magento in a data center on either a dedicated physical server, or using a cloud service provided by the host.

Servers that are managed by a hosting provider and provisioned for multiple customers are referred to as **cloud services**. A physical server that is used by a single customer is referred to as a **dedicated host**.

#### SYSTEM RESOURCE MONITORING

It is recommended that you collect system-level metrics during the execution of the benchmark, to make sure the results are not based on a system resource that is over utilized or limited causing a resource bottleneck. At a minimum, monitor the usage for each of the following primary system resources:

- CPU utilization
- Memory allocation
- Disk IO activity
- Network usage
- Database transactions

To increase your understanding of how these resources are used you want to collect detailed usage data during your test activities. You can use various tools to collect these metrics including jMeter test plan listeners, individual system level commands, and system monitoring tools such as nmon. Resource usage results over several test runs can be captured and visualized in tools like Graphite. Also, you may consider using SaaS monitoring tools like New Relic to capture and visualize data.

# **MAGENTO CONFIGURATION SETTINGS**

The following configuration settings are required for each Magento store to be tested:

- Use Flat Catalog
- Merge JavaScript & CSS
- Enable Full-Page Cache
- Indexers Update and Clean on Schedule

# **Use Flat Catalog**

To configure Magento to enable Flat Catalog for categories and products, do the following:

- 1. On the Admin menu, select **System > Configuration**. In the panel on the left, under Catalog, select **Catalog**.
- 2. Click to expand the **Frontend** section. Then, make the following settings:

Use Flat Catalog Category "Yes"
Use Flat Catalog Product "Yes"

# Merge JavaScript & CSS

To enable file merging for JavaScript and CSS files, do the following:

- 1. In the panel on the left, under Advanced, select **Developer**.
- 2. Click to expand the JavaScript Settings section. Then, set Merge JavaScript Files to "Yes."
- 3. Click to expand the CSS Settings section. Then, set Merge CSS Files to "Yes."
- 4. When complete, click the **Save Config** button.

# **Enable Full-Page Cache**

#### For Magento Enterprise Edition:

The Full-Page Cache is enabled by default for Magento Enterprise Edition. To verify that the page cache is enabled, do the following:

#### **Step 1: Verify that Page Cache is Enabled**

1. On the Admin menu, select **System > Cache Management**.

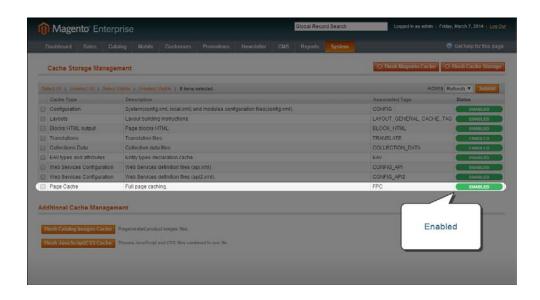

- 2. If the **Status** column shows the Page Cache to be "Disabled," do the following:
  - a. On the Admin menu, select **System > Configuration**. In the panel on the left, under Advanced, select **System**.
  - b. Click to expand the **Full Page Cache Settings** section. Then, set **Enable Full Page Cache Auto Generation** to "Yes."
- 3. When complete, click the **Save Config** button.

## **Step 2: Verify that Page Cache is Valid**

On the server, examine the contents of the cache to verify that it is working. It is not possible to determine the location of the cache from the Magento Admin. Use one of the following methods to verify the cache:

File System If using the file system, verify that cached pages are being saved in the following folder:

<magento root>/var/full\_page\_cache

Redis If using Redis, make an API call to query data used by Magento.

# **Magento Indexers**

## For Magento Enterprise Edition:

All indexers should "Update when scheduled," and the system should periodically purge the indexer changelog.

- On the Admin menu, select System > Configuration. In the panel on the left, under Advanced, select Index Management.
- 2. Click to expand the Index Options section. Then, verify that all indexers are set to "Update when scheduled."

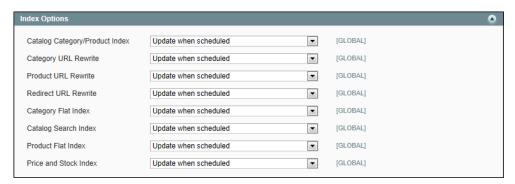

3. Click to expand the **Index Clean Schedule** section. Then, verify the following settings:

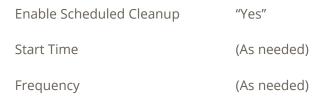

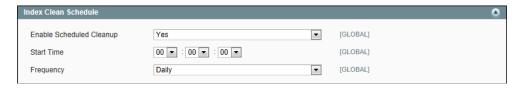

4. When complete, click the **Save Config** button.

# SERVER CONFIGURATION SETTINGS

## .htaccess

# **Rewrite Engine = ON**

In vi .htaccess, make sure that this line is not comment: #RewriteEngine On

This is the default setting for the htaccess file included with Magento.

RewriteEngine On

# **Expire Headers = ON**

The correct Expire Headers setting can be found in the default Magento htaccess file.

The default setting is access time +1 year.

# **Temporary File Storage**

Configure the location of the following temporary files as needed for your system architecture:

<magento root>/var/session

<magento root>/var/cache

<magento root>/var/full page cache

| SYSTEM TYPE      | STORAGE LOCATION                                                                                                    |                                                       |
|------------------|----------------------------------------------------------------------------------------------------|-------------------------------------------------------|
| File System      | Store all caches and session disk.                                                                                                    | on in memory backed by file system, or store on a RAM |
| Redis            | Store all caches and session in Redis on the application server.                                                                                    |                                                       |
| 1+1              | Store all caches and session in database.                                                                                                    |                                                       |
| 1+1 with Redis   | On Application Server:                                                                                                    | Store in Redis on the application server.             |
|                  | On Dedicated Server:                                                                                                    | Store in Redis on the Redis server instance.          |
| 2 + 1            | Store all caches and session                                                                                                    | on in database.                                       |
| 2 + 1 with Redis | Store all caches and session in Redis on the Redis server instance. In this example, the load balancer can be either hardware or a server instance. |                                                       |

# **Cron Job**

#### For Magento Enterprise 1.12:

The Magento Cron job should be scheduled to run at intervals between five and ten minutes. Schedule the interval to run no sooner than five minutes, and no later than ten minutes.

#### For Magento Enterprise 1.13 or later:

The Magento Cron job should be scheduled to run at one minute intervals, and be executed by the specified user. It is recommended to run the Cron job under Apache rather than root. The same user should run Cron, Magento, and PHP. To learn more, see: How to Set Up a Cron Job

1. From the command line, enter the following command to run crontab:

```
crontab -u apache -e
```

2. Add the following line:

```
[Magento 1.12]

*/5**** /bin/sh/absolute/path/to/magento/cron.sh

[Magento 1.13+]

*/1**** /bin/sh/absolute/path/to/magento/cron.sh
```

# **LAMP STACK**

#### Linux

#### **Optimize disk performance:**

- 1. Mount the disk volume with noatime and nodiratime.
- 2. Add one of the following lines to vi /etc/fstab:

#### For ext3 file system:

```
/dev/md0 / ext3 defaults, noatime, nodiratime, barrier=0 1 1
```

#### For ext4 file system:

```
/dev/md0 / ext4 defaults, noatime, nodiratime, barrier=0 1 1
```

#### Set no write barriers:

For benchmarking, write barriers should always be set to zero. For a production environment, your system administrator can enable or disable write barriers, depending on the hardware. Under certain conditions, an incorrect setting of this parameter can cause data loss.

barrier=0

#### Set swappiness threshold:

Set the swappiness threshold to ten or lower. Do not adjust up if the value is less than ten, including zero.

/proc/sys/vm/swappiness

#### Increase max file descriptors:

Set value to 65535, default value 1024

#### Disable transparent huge page support:

Disable Transparent Huge Page Support on the host OS.

Enabling THP on the Host OS has shown modest performance improvements on guest machines. However, after several weeks in production on a busy system with substantial memory (128GB), guest machines can become non-responsive for an extended period of time (6,000ms+) during memory defragmentation.

thp enabled = false

#### **Enable reuse of TIME-WAIT sockets:**

Enable TCP\_TW\_REUSE so that the sockets in TIME\_WAIT state can be used again instead of having to create new sockets for every new request.

net.ipv4.tcp tw reuse = 1

# **Apache**

- URL Rewrites = enabled
- Sudo a2enmod rewrite

#### **Apache Multi-Process Modules (MPM):**

#### When PHP-FPM is not used

MPM = prefork

#### When PHP-FPM is used

MPM = worker

#### When PHP-FPM is used with Apache 2.4

MPM = event
maxclients = 256

#### **MaxClients:**

Sets the maximum number of server processes that are allowed to start. (This parameter is dependent on MPM settings.) For more information, see: How to Set MaxClients in Apache/prefork.

# **MySQL**

• Version: MySQL/Percona 5.6 or later

The Magento 1.12 installer uses a MySQL variable to check for innodb support. This variable was deprecated in MySQL 5.6. For more information, see: MySQL Configuration.

#### Set buffer pool size:

Adjust the MySQL buffer pool size according to the type of server.

Multi-purpose Server 40%

Dedicated Database Server 75%

innodb buffer pool size

#### **Set maximum connections:**

For testing, set the maximum connections to 2,000. For production servers, it is recommended that you double the number of expected concurrent sessions. (2\* concurrent user sessions.)

max-connections=2000

#### Set thread concurrency:

When using current versions of MySQL (5.6), the recommended value for this setting is 16. If your server has several CPU cores available, it can be changed to a value between 16–32.

```
innodb-thread-concurrency = 16
```

#### **PHP**

Version: PHP 5.4.x or PHP 5.5.x

#### **Enable OPcache:**

Load and enable the OPcache module.

# **Set PHP memory limit:**

Edit the PHP memory limit in php.ini.

The Magento Performance Toolkit includes minimum required values for PHP memory limit, based on profile size.

For a 4GB application server, using the medium profile, the minimum PHP memory limit should be 1G.

# **Set PHP OPcache memory limit:**

Edit the PHP OPcache memory limit in php.ini. The OPCache memory limit must be smaller than the PHP max memory limit.

```
[opcache]
opcache.enable=1
opcache.enable_cli=1
opcache.memory_consumption=256
opcache.interned_strings_buffer=8
opcache.max_accelerated_files=4000
opcache.max_wasted_percentage=5
opcache.use_cwd=1
opcache.validate_timestamps=1
opcache.fast_shutdown=1
```

#### **Disable APC:**

Disable or remove the Alternate PHP Cache (APC)

#### **Disable Xdebug:**

Do not use Xdebug for benchmarking or for production systems.

#### Turn off PHP error display:

Edit php.ini as follows:

```
display_errors = off
```

## Limit PHP error reporting for production systems:

This change is appropriate when you don't want to display notices or other non-fatal errors on a production system. Edit php.ini as follows:

```
error_reporting = E_WARNING | E_ERROR
log_errors = on
error_log = /path/store/error/log/php_errors.log
```

## Set garbage collection probability

This value has a default of 1, and is recommended for benchmarking, development, and production systems. Edit php.ini as follows:

```
session.gc_probability = 1
```

## **LNMP STACK**

The following examples illustrate the use of control variables for the software environment on a LNMP stack system.

#### Linux

(No change from LAMP settings.)

# **Nginx**

## Use Nginx and FastCGI (PHP-FPM):

1. Set up Nginx.

```
apt-get install Nginx
apt-get install php5-fpm
```

- 2. Configure PHP5-FPM to listen on socket 9000.
  - Set up php-fpm & nginx config for php as appropriate.
  - Set up nginx to cache/serve static assets (img,js).
  - Set up nginx to set expiration headers for static files.
- 3. Set static cache.

For more information about the official Magento configuration, see: Configuring Nginx for Magento. Look online for php5-fpm set up and configuration instructions.

#### **Use Unix sockets:**

When using Nginx and a single server configuration, you can use Unix sockets to reduce TCP traffic and latency.

```
upstream fastcgi { server unix:/var/run/php-fpm.sock; }
```

# **Tune Nginx worker:**

Tune Nginx worker processes and worker connections. These values can be tuned to find an optimal configuration, depending on your server environment. For the purposes of testing they should be 1 and 1024.

```
worker_processes = 1  # adjust to equal the number of CPUs
worker_connections = 1024
```

For more information, see Nginx Configuration in the Sample Configurations section of this document.

# **MySQL**

(No change from LAMP settings.)

#### **PHP**

#### New wire mode for PHP-FPM:

Configure PHP-FPM to listen on Unix socket mode.

```
listen = /var/run/php-fpm.sock
```

#### UNSUPPORTED CONFIGURATIONS AND SETTINGS

#### The following settings should not be used for benchmarking.

These are provided as examples of settings that you should not change for the purpose of performance testing. You can, at your own discretion, use these settings for the purposes of analyzing performance and tuning your own development system or changing system behavior on production servers. They have been proven to effect results in either a positive or negative way, but shouldn't be used for benchmarking.

#### Linux

#### Use ramdisk for var/cache and var/session files:

For a system without a key storage, do the following:

1. Create and mount ramdisk.

```
mkdir /mnt/ramdisk
mount -t tmpfs -o size=512m tmpfs /mnt/ramdisk
```

2. Add the following line to /etc/fstab:

```
tmpfs /mnt/ramdisk tmpfs nodev,nosuid,noexec,nodiratime,size=512M 0 0
```

3. Set up /tmp to use ramdisk along with Magento's var/cache and var/session.

```
-s MAGENTOROOT/var/cache/tmp/magentocache
```

-s MAGENTOROOT/var/session/tmp/magentosession

# **Apache**

#### Use vhost directive instead of directory .htaccess files:

You can move the contents of the Magento .htaccess file into apache vhost directive. This change can have a noticeable impact on file system activity, and may show positive results in production server environments.

# **MySQL**

#### Do not use SQL profiling:

Profiling can be enabled when looking for queries to tune, but should be disabled when conducting performance benchmarks.

#### **PHP**

#### Increase max execution time:

Increase the PHP max execution time for web admin servers. This value is hard coded to 0 (unlimited) for the PHP CLI. However, on a Magento admin web server, it is possible to run into a timeout condition if this value is not set high enough to accomplish the admin tasks requested (e.g. a large import). For a customer-facing production web server, setting this value too high may allow the server to over-allocate resources.

Edit php.ini as follows:

**Production Application Server: (default setting)** 

```
max_execution_time = 30
```

#### Admin Web Server

max\_execution\_time = 5000

## Turn off OPcache timestamp checking:

Turning off timestamp checking will give some performance gain, but it requires you to manually flush the cache anytime you modify a file. Modifying files and failing to flush that cache will result in server errors.

[opcache]

opcache.validate timestamps=0

# SAMPLE CONFIGURATIONS

# **MySQL Configuration**

The following MySQL parameters are recommended for performance testing only. For a production server, a qualified database administrator can provide the best configuration settings for your environment. The best settings can vary depending on your database server capacity, size of your store, and/or website traffic characteristics.

## MySQL Configuration for SMALL or MEDIUM Profile:

```
[mysqld]
datadir=/var/lib/mysql
#socket=/var/lib/mysql/mysql.sock
user=mysql
# Disabling symbolic-links is recommended to prevent assorted security risks
#symbolic-links=0
max connections = 1000
max connect errors = 10000000
max allowed packet = 32M
max heap table size = 64M
sort buffer size = 8M
join buffer size = 128K
thread cache size = 16
query cache size = 32M
query cache limit = 2M
tmp table size = 64M  # (same size as Heap Table)
key buffer size = 32M
read buffer size = 8M
read rnd buffer size = 8M
bulk insert buffer size = 64M
wait timeout = 28800 # (default value)
innodb additional mem pool size = 16M
innodb log buffer size = 8M
innodb log file size = 256M
innodb log files in group = 2
innodb buffer_pool_size = 6G
                 #(6G is appropriate, based on 7-8GB system memory for database server)
innodb data home dir = /var/lib/mysql/
innodb data file path = ibdata1:256M;ibdata2:256M:autoextend
innodb autoextend increment = 256
innodb thread concurrency = 16
[mysqld safe]
log-error=/var/log/mysqld.log
pid-file=/var/run/mysgld/mysgld.pid
```

**MySQL Configuration for LARGE or Extra Large Profile:** 

```
[mysqld]
datadir=/var/lib/mysql
#socket=/var/lib/mysql/mysql.sock
user=mysql
# Disabling symbolic-links is recommended to prevent assorted security risks
\#symbolic-links = 0
max connections = 1000
max connect errors = 10000000
max allowed packet = 32M
max heap table size = 128M
sort buffer size = 8M
join buffer size = 128K
thread cache size = 16
query cache size = 32M
query cache limit = 2M
tmp_table_size = 128M  # (same size as Heap Table)
key buffer size = 32M
read buffer size = 8M
read rnd buffer size = 8M
bulk insert buffer size = 64M
wait timeout = 28800 (default value)
innodb additional mem pool size = 16M
innodb log buffer size = 8M
innodb log file size = 512M
innodb log files in group = 2
innodb buffer pool size = 6G
                 # (6G is appropriate, based on 7-8GB system memory for database server)
innodb data home dir = /var/lib/mysql/
innodb data file path = ibdata1:1G; ibdata2:512M:autoextend
innodb autoextend increment=512
innodb thread concurrency = 16
[mysqld safe]
log-error=/var/log/mysqld.log
pid-file=/var/run/mysqld/mysqld.pid
```

# **Nginx Configuration**

Magento recommends this sample configuration for testing Nginx.

#### Nginx Test Configuration

```
sendfile on;
                       # enable operating system buffering
                      # do not report nginx version in headers
server tokens off;
                       # do not wait for TCP push socket parameter
tcp_nopush on;
keepalive timeout 10; # limit the length of a connection timeout, reduce thread creation
open file cache max=10000 inactive=30m; # enable caching of open file descriptors
open file cache valid 10m;
open file cache min uses 2;
open file cache errors on;
                       # enable compression of content
gzip on;
gzip disable "msie6";
gzip vary on;
gzip proxied any;
gzip comp level 5;
gzip buffers 16 8k;
gzip http version 1.1;
gzip types text/plain text/css application/json application/x-javascript text/xml application/xml
application/xml+rss text/javascript; # specify content types
```

# **EXAMPLE SYSTEM CONFIGURATIONS**

# **System Hardware Specifications**

These recommendations are for consistent testing purposes only. Production servers can have a variety of optimized configurations. The minimum and recommended test system configurations are:

**Physical Servers** 

| Filysical Servers        |                         |                |
|--------------------------|-------------------------|----------------|
| PHYSICAL SERVER          | MINIMUM                 | RECOMMENDED    |
| Web Application Server   | 4 CPU Cores             | 8 CPU Cores    |
|                          | 8 GB RAM                | 16 GB RAM      |
| Database Server          | 4 CPU Cores             | 8 CPU Cores    |
|                          | 8 GB RAM                | 16 GB RAM      |
|                          | Direct Attached Storage |                |
| Auxiliary Server         | 1 CPU                   | Multi-Core CPU |
| (Redis, Memcached, etc.) | 2 GB RAM                | 4 GB RAM       |
| Load Generator*          | 4 CPU Cores             | 8 CPU Cores    |
|                          | 8 GB RAM                | 16 GB RAM      |

#### **Cloud Servers**

| Cloud Servers            |               |                   |
|--------------------------|---------------|-------------------|
| PHYSICAL SERVER          | MINIMUM       | RECOMMENDED       |
| Web Application Server   | 4x vCPU       | 8x vCPU           |
|                          | 8 GB          | 16 GB             |
|                          | Cloud Storage |                   |
| Database Server          | 4x vCPU       | 8x vCPU           |
|                          | 8 GB          | 16 GB             |
|                          | Cloud Storage | Preferred Storage |
| Auxiliary Server         | 1x vCPU       | 1x vCPU           |
| (Redis, Memcached, etc.) | 2 GB RAM      | 4 GB RAM          |
|                          | Cloud Storage |                   |
| Load Generator*          | 4x vCPU       | 8x vCPU           |
|                          | 8 GB          | 16 GB             |

<sup>\*</sup> The Load Generator becomes the performance bottleneck at a certain traffic levels. It is recommended that you scale up the number of load generators instead of adding resources to a single load generator.

# **System Software Versions**

Magento EE v1.12+ The minimum requirements in this document are based on Magento

Enterprise Edition, version 1.12. Similar configuration options should be used

for later versions.

PHP 5.4, PHP 5.5 The PHP patch should be applied as necessary to confirm that the Magento

system as applied.

Zend OPcache For PHP 5.4, OPcache can be loaded optionally

For PHP 5.5, Zend OPcache is included by default

# **Developer Test Environments**

A developer who is testing code needs an environment that minimizes the hardware impact on test results, in order to focus on the impact of the software environment, software settings, and code changes. The system should have a fast CPU, sufficient RAM, and drive storage that is fast, affordable, and that can produce consistent results.

Developer Performance System

- Quad-Core CPU
- 32GB RAM
- SSD HDD

# **SERVER TEST ENVIRONMENTS (1 SERVER)**

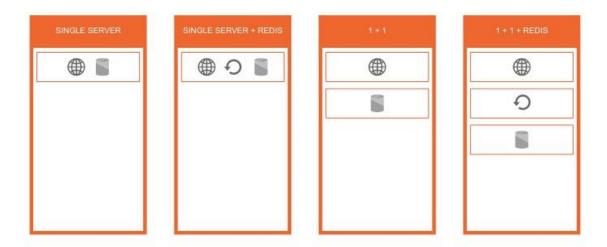

A single server should be sufficient to test a SMALL or MEDIUM profile.

| SINGLE SERVER ENVIRONMENT |                                                                                                    |  |
|---------------------------|----------------------------------------------------------------------------------------------------|--|
| Single Server             | One server that is both web application server and database server.                                                  |  |
| Single Server + Redis     | One server that is both web application server and database server. The Redis cache is also used on the same server. |  |
| 1 + 1                     | One web application server and one database server.                                                                  |  |
| 1 + 1 + Redis             | One web application server, one database server, and one Redis server.                                               |  |

# **SERVER TEST ENVIRONMENTS (2 SERVERS)**

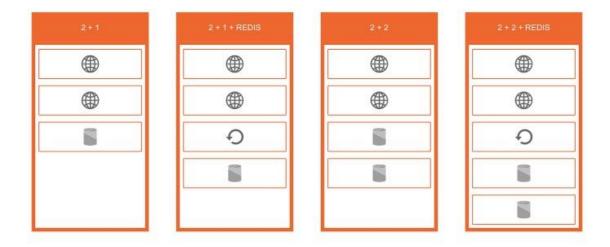

A minimum of two web application servers is recommended to test traffic with a LARGE or EXTRA LARGE profile.

| TWO-SERVER ENVIRONMENT |                                                                                                    |  |
|------------------------|----------------------------------------------------------------------------------------------------|--|
| 2 + 1                  | Two web application servers, and one database server.                                                                                                    |  |
| 2 + 1 + Redis          | Two web application servers, one database server, and one Redis server.                                                                                       |  |
| 2+2                    | Two web application servers, and two database servers. (The recommended settings for this configuration are not included in this document.)                   |  |
| 2 + 2 + Redis          | Two web application servers, two database servers, and one Redis server. (The recommended settings for this configuration are not included in this document.) |  |

# MAGENTO SCALABILITY

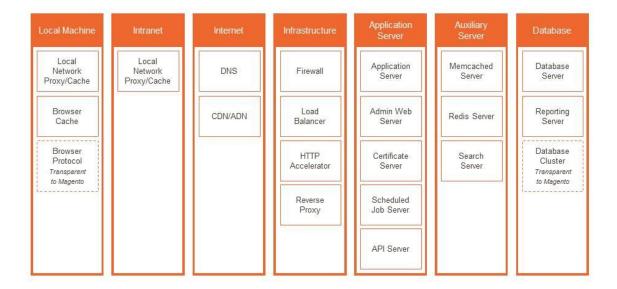

# **Magento Scalability Tiers**

An example set of variables for scalability testing are shown in the diagram above. These would be independent variables in a fixed configuration environment, and some could be dependent variables in an auto-scaling environment.

# Performance vs. Scalability

Magento performance testing is related to scalability, but they are not the same.

You can measure the performance of a particular configuration of your system. You can then either (a) change a variable in your environment and test again to measure performance impact, or (b) change the traffic level against the same environment and test scalability.

- Verifying that 1,000 user sessions can hit your Magento store and that the average response time of 1,000ms or faster is performance testing.
- Changing your software or hardware configuration to reduce that number from 1,000ms to 500ms is a performance improvement.
- Increasing the user session count from 1,000 to 10,000 and confirming that the average response time is still 1,000ms or faster is scalability testing.